## **Tips to assist your faculty with signing Applications to Candidacy (APPC) via DocuSign**

- **1.) Encourage faculty to sign DocuSign forms through their DocuSign account/Single Sign-On (SSO), as opposed to accessing/signing each one individually via an email.**
	- **Go to** *[https://docusign.ucsd.edu](https://docusign.ucsd.edu/)*
	- **Sign on with SSO**
	- **Click on "Action Required"**

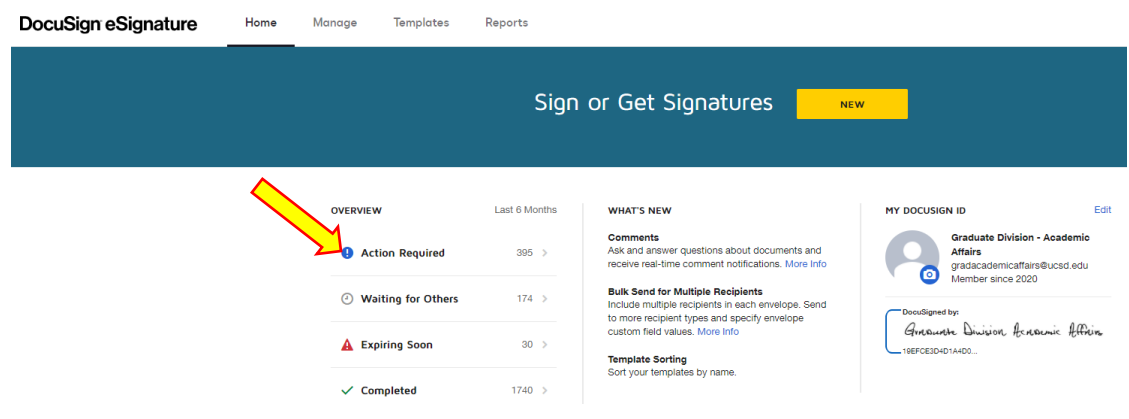

**View the list of pending documents**

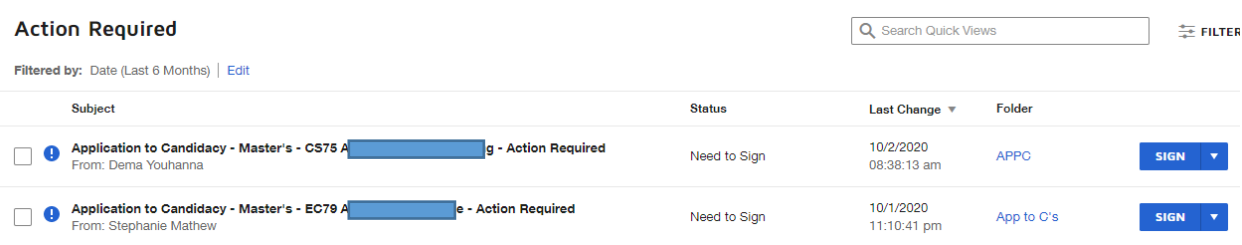

**2.) Consider requiring only ONE faculty signature on the APPC (ie. Department Chair). Graduate Division allows the Department Chair's signature to cover** *both* **the Department Chair's approval and the Faculty Advisor's approval. That is, your department can opt to require both signatures on the APPC – or require only the Department Chair's.**

**To require only one signature on the form, simply "X-out" (delete) the faculty advisor box when you initiate the form in DocuSign.** 

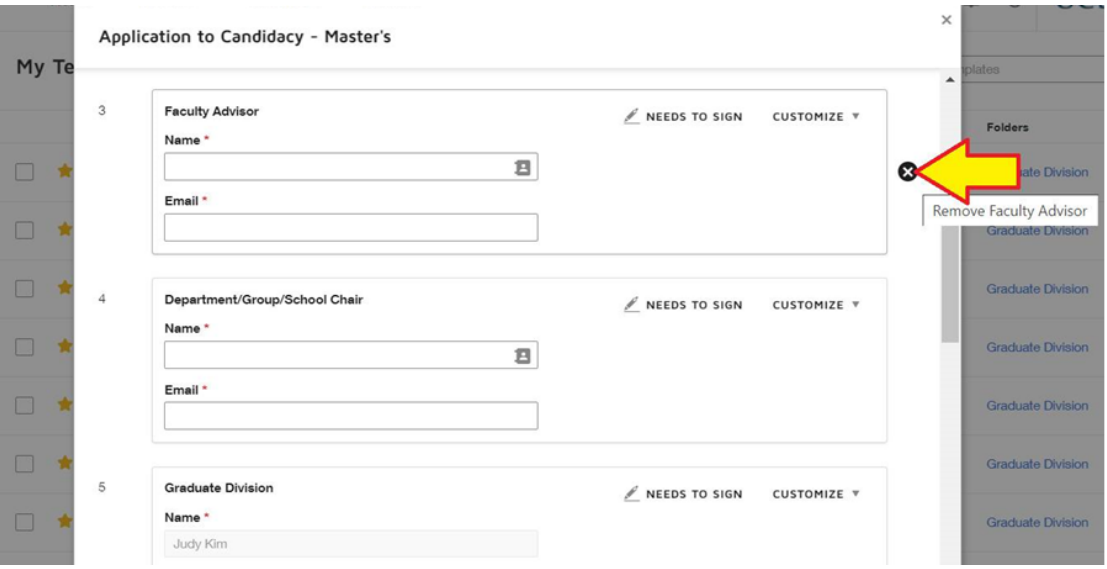

## *Hover your cursor over the right side of that signature box to delete it.*

**3.) Share the work between the Department Chair and a faculty member who has authority to sign forms requiring Department Chair approval. This faculty member's name would have been listed on the Graduate Program Contact Sheet submitted to the Graduate Division. If you need to add a faculty member with signing authority, please contact Eliese Maxwell, [etmaxwell@ucsd.edu](mailto:etmaxwell@ucsd.edu)**